# **PD SOFTWARE AMIGA**

# **Uozz'America**

*di Enrico* M. *Ferrari (MCOOI2 su MC-link)*

*Una puntata interamente e volutamente dedicata al software di provenienza americana. Lasciamo il tempo agli autori di software italiano di riprendere il fiato proponendo una panoramica dell'ultimissima produzione del* PO *Amiga collezionata nei famosi dischetti chiamati Fred Fish Oisk. Per motivi redazionali questo articolo è stato scritto in periodo estivo (diciamo in piene vacanze ...) e quindi la «freschezza» dei programmi è relativa al periodo di preparazione del pezzo, questo è comunque un concetto generale da tener presente quando si leggono articoli sul software PO: spesso gli articoli non riescono a star dietro alle nuove uscite* o *agli aggiornamenti proprio perché preparati con un certo anticipo sulla data di uscita del giornale.*

*Per quanto riguarda i Fred Fish ricordiamo che anche gli aggiornamenti, oltre che l'intera collezione, sono inseriti su MC-link non appena questi giungono in redazione. Fred ha oramai superato da un po' i 500 dischi e questo ha addirittura portato alla scoperta di un bug del programma di aggiornamento del database Aquarium (quello che appunto raccoglie le descrizioni della collezione) per fortuna in via di risoluzione*

### *Dirwork*

#### *Autore: Chris Hames Tipo di programma: Shareware 35\$*

Dirwork è il programma ideale per navigare fra le directory di un disco, magari di quelle belle piene che in genere sono «lente» da visualizzare a causa dell'alto numero di file: questo programma promette, e mantiene, un dimezzamento della velocità di visualizzazione delle directory.

Ma naturalmente non si tratta solamente di un visualizzatore di directory, Dirwork è un completo tool di gestione file, completamente configurabile e gestibile via mouse.

Alcune opzioni fra le più importanti: possibilità di visualizzare una immagine IFF semplicemente cliccando sul nome del file col tasto destro del mouse, visualizzazione e editing di un file testo operando un doppio click o ricorrendo ancora al tasto destro, controllo antivirus sulla memoria e sul Bootblock, definizione di «Hotkeys» per l'immediata esecuzione di programmi, screenblanker per ridurre il consumo del monitor e per finire dimensioni ridotte, meno di 45 K per una comoda utility da tenere sul vostro dischetto favorito.

Molto curata la sezione dedicata al «navigamento» fra i file *elo* le directory, si fa ampio uso di ambedue i tasti del mouse per selezionare una directory e visualizzarla direttamente, o per risalirne velocemente il percorso, Dirwork tenta anche automaticamente di stabilire che tipo di file sia selezionato con un doppio click: in questo modo il file viene visualizzato se si tratta di una schermata IFF o di un testo, oppure viene decompattato (in base all'estensione del file) o suonato con un player esterno o configurabile dall'esterno nel caso si tratti di un file sonoro.

Nella parte superiore della finestra di

Dirwork si distingue una nutrita serie di bottoni, alcuni dei quali dal significato immediato, come quelli di selezione del device, altri più complessi.

C'è il gadget «sleep» tramite il quale il programma scompare letteralmente dallo schermo pronto a riapparire alla pressione di una sequenza di tasti, oppure molto utili sono i gadget di informazioni sul sistema, rilevando cosa sia stato «assegnato» o su quanti file/directory si stia operando. C'è una serie di gadget orientati alla vera gestione di file manager, si possono copiare, rinominare, muovere file o directory, modificare le protezioni di un file, cercare un file.

Abbiamo parlato prima della flessibilità e configurabilità del programma: ebbene, la forza di molti bottoni risiede proprio nel fatto che richiamano programmi esterni selezionabili dall'utente, quali editor di file o di testi o visualizzatori e player sonori.

Dirwork esegue anche un sommario controllo su eventuali virus sfruttando il programma VMK. Si può scegliere di eseguire il controllo manualmente tramite gadget o automaticamente ogni 8 secondi (importante questo per il controllo della memoria).

Dirwork può tranquillamente sostituire il vostro vecchio file manager che probabilmente non aveva tutte le opzioni di questo programma, la velocità di navigamento fra i file, la sua flessibilità e la facilità d'uso ne fanno un must per chi abitualmente lavora con file e directory.

# *Multi Player*

*Autore: Thomas Landspurg Tipo di programma: Freeware*

Abbiamo già parlato qualche mese fa dei problemi che sorgono nella Babele di standard sonori Amiga: moduli, eseguibili, player, di fronte ad un file «suonabile» non si sa mai come sentirlo, una parziale soluzione era stata data qualche numero fa da un autore italiano con un player di buona fattura.

Multi Player è molto di più, è il primo tentativo di avere un unico programma, lanciabile da Workbench, tramite il quale ascoltare praticamente tutti i tipi di moduli sonori senza dover ogni volta caricare un Jamcracker replay, un Soundtracker e via dicendo sulla miriade di programmi sonori.

È forse noto che già esiste un programma analogo, Noiseplayer, ma anche l'autore di Multi Player lo sapeva e aggiunge (con immodestia giustificata) che il suo programma ha notevoli aggiunte, quali ad esempio la possibilità di aggiungere nuovi player nel caso di nuovi moduli sonori.

Volete sapere quali moduli suona Multi Player? Eccoli qui: Soundtracker, Noisetracker, Protracker, Startrekker, Jamcracker, Soundmonitor, Futurecomposer, Delta, TFMX, Sidmon, Noistracked Packed, e scusate se è poco per 37K di programma!

Altre interessanti opzioni del programma sono la possibilità di suonare moduli compressi con Powerpacker (decomprimendoli automaticamente) e la possibilità di essere «iconizzato», cioè ridotto ad una minuscola finestra di poco ingombro.

Una volta lanciato il programma il suo uso è semplicissimo: si aprirà un file requester, l'efficiente requester della req.Library, dal quale selezionare il pezzo da suonare. Appena il pezzo viene mandato in esecuzione appare la finestrella del programma dal quale selezionare l'iconizzazione, lo stop dell'esecuzione, una nuova esecuzione e un avanzamento all'interno del brano, come fosse il tasto Fast Forward del registratore: degno di nota il gadget che fornisce informazioni sul tipo di modulo suonato.

Da notare che il programma può suonare i moduli uno dietro l'altro; usando uno script è possibile ad esempio fare la colonna sonora di uno slideshow o semplicemente si può utilizzare questo metodo per avere sempre presente una musichetta, che faccia da sottofondo alle normali attività che si stanno svolgendo, l'uso di CPU è comunque minimo.

Insieme al programma viene data una cospicua dotazione di moduli sonori, ognuno nel suo bravo cassettino a seconda del tipo di modulo.

# *Screenmod*

#### *Autore: Syd L. Bolton Tipo di programma: PD*

Quando si lavora con molti programmi contemporaneamente si ha a che fare con una miriade di schermi anche di diverse dimensioni, e talvolta viene da dire «Ah, se potessi semplicemente cambiare la dimensione o il tipo di schermo di questo programma!».

Screenmod fa proprio questo: permette di cambiare diversi parametri di uno schermo aperto.

Si possono cambiare i parametri Topedge e Leftedge, si possono modificare le modalità di display forzandole in Ham o Hires e si possono cambiare le palette di un qualsiasi schermo anche quando questo non sia normalmente permesso.

Screenmod permette anche di salvare i cambiamenti operati in un file da usare successivamente con un programma accluso, Screenset, in modo da rendere i cambiamenti operativi automaticamente per ogni singolo programma.

Il programma si può lanciare da Workbench o da CLI e presenta una sezione, quella di sinistra, nella quale vengono visualizzati gli schermi attivi e le loro dimensioni, gli schermi vengono ordinati così come sono «visti» dal sistema operativo.

Sulla destra della finestra di Screenmod ci sono i gadget per cambiare i parametri dello schermo, l'uso del programma è semplicissimo: si sceglie lo schermo da modificare con un click e

*Drawmap in funzione, è stato fatto uno zoom sull'Italia* e *aggiunta la sigla di Roma.*

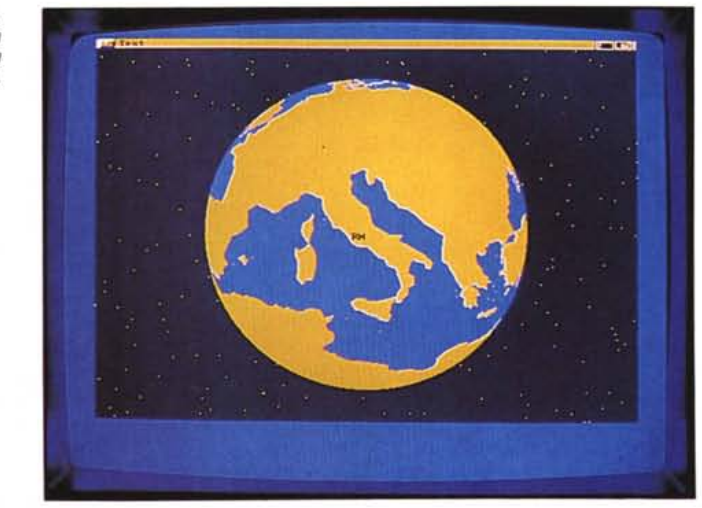

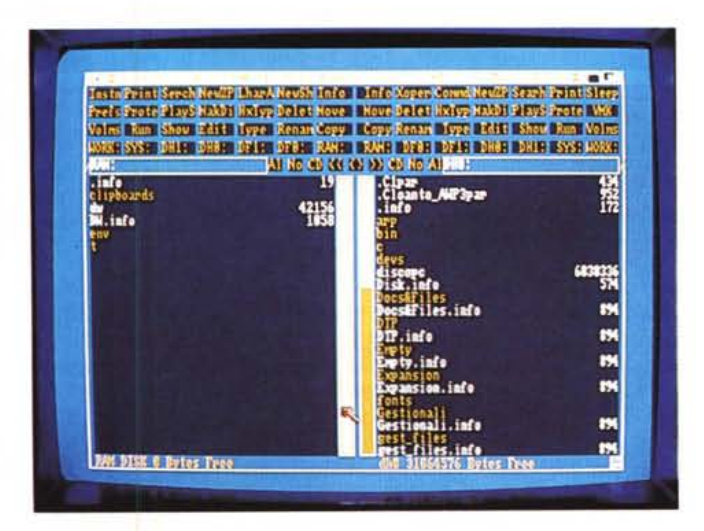

*Particolare di Dirwork, viene visualizzata una sottodirectory.*

poi si opera sui gadget di destra per i cambiamenti effettivi.

È possibile cambiare la posizione del bordo superiore dello schermo, le dimensioni in pixel di quest'ultimo, i registri di colore dei menu o del background, e in più una serie di parametri sulla visualizzazione delle finestre: Hires e lnterlace per le note modifiche della risoluzione, Ham, Extrahalfbrite, Sprite nel caso si debbano usare sprite hardware e infine Dualpf per operare su quegli schermi che usano un doppio campo (ad esempio quello del pilota e dell'aereo vengono combinati insieme in un flight simuiator).

In più sono presenti il gadget Adjust Palette per modificare la Palette e il gadget Remake per rendere effettivi i cambiamenti sullo schermo selezionato.

Infine dai menu è possibile salvare il file di configurazione relativo ai singoli cambiamenti in modo da poterlo poi utilizzare, grazie all'accluso Screenset, in seguito sempre sullo stesso programma: sempre molto utile la presenza della voce «iconify» per ridurre ai minimi termini le dimensioni della finestra di Screenmod.

# *SYSinfo*

*Autore: Nic Wilson Tipo di programma: Shareware, libera donazione*

SYSinfo interroga il sistema su tutto ciò che è presente a livello hardware e software, schede, espansioni, tipo di kickstart, coprocessori, chip video, realmente tutto: inoltre fornisce una serie di test comparativi utili per chi pensa ad un upgrade del proprio Amiga.

Appena lanciato il programma «congela» l'attività di Amiga per qualche secondo, il tempo di effettuare il controllo di tutti i «pezzi» presenti e di effettuare un test di velocità, tre gadget sono usabili da mouse, QUIT chiude il programma, PRINT stampa i risultati del test e AGAIN riesegue il controllo generale per effettuare delle medie statistiche.

Il test di velocità, visibile nella parte in basso a sinistra dello schermo viene eseguito raffrontando i valori del proprio sistema con quelli di diversi tipi di Amiga, dal 500 inespanso al 3000 con 68040 installata, quest'ultimo raffronto è particolarmente «doloroso» per chi non ha un Amiga accelerato...

Molto accurato il test della memoria con il raffronto fra FAST e CHIP RAM, finalmente si ha una idea precisa delle lentezza di una rispetto all'altra.

Il test sui drive opera anche un inte-

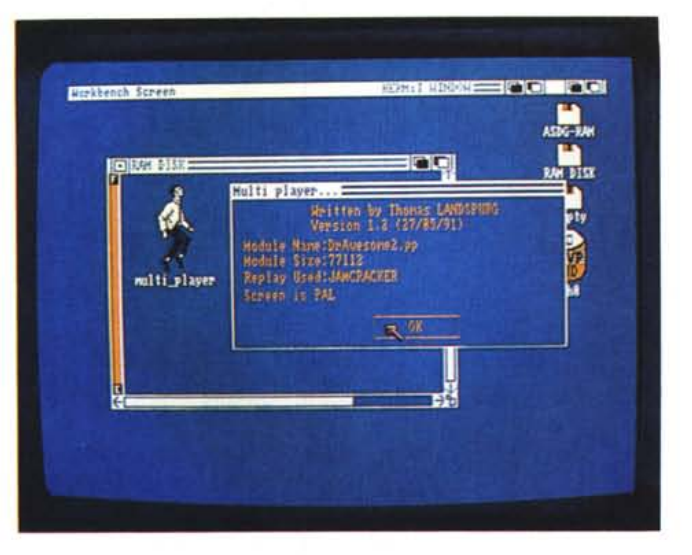

*Multiplayer mentre suona una musica, sono visibiN le informazioni relative al modulo suonato.*

*Nella finestra principale di Screenmod vengono* visualizzati gli schermi *attivi, a destra le opzioni per modificarN.*

creenMod v1.8 S1991 Legendary Design Technologies Inc lad **CATTN STITLE** LeftEdge **1** ToyLds W Hidth **CAR Height 200 Cleante C1-Text** DetailPen | BlockPen I m 1.0 Copyright (C) 1990 Title ScreenHod w1.0 31991 Default Title ScreenHod w1.0 E1991 Default Font **SHOWS INTERACT Brading DUALFF** UNA **DIAKE** VIEW SCHEDE ADVISERATED **UPDATE LIST RIMARY SCREDN** 

ressante controllo su dove sia allocato il driver del disco rigido, nell'esempio fotografato si trova nella memoria FAST.

Il test dell'hardware interno permette di identificare se sono presenti i chip ECS identificandoli col loro numero di riconoscimento, quello stampigliato direttamente sul chip stesso: vengono naturalmente visualizzati eventuali processori differenti dal 68000 e loro relativi coprocessori.

### *Superduper*

#### *Autore: Sebastiano Vigna Tipo di programma: PD*

Un autore italiano per un programma circolante nel circuito PD internazionale: sembra un paradosso ma non lo è, Vigna ci ha già abituato a prodotti particolarmente curati, come Mostra, nati per essere inseriti subito nel giro internazionale, nessuna meraviglia se si ritrova questo programma nei dischetti Fred Fish.

Superduper è «semplicemente» il più veloce formattatore/copiatore presente sul circuito PD.

Un disco viene copiato e verificato in 99 secondi, senza la verifica bastano 70 secondi, ma c'è di meglio: si può bufferizzare il disco in RAM, in questo caso una copia verrà fatta in 67 secondi con la verifica attivata e in soli 37 senza verifica, aggiungendo un altro drive la copia verificata viene eseguita in 34 secondi, la morale della favola è che si possono ottenere 4 copie in 37 secondi.

Naturalmente sono valori che variano a seconda del carico di CPU determinato dai task attivi e dalle singole configurazioni di sistema, ma rimane il fatto che le copie vengono eseguite a velocità record.

La grande forza del programma è nelle gestione flessibile dei vari drive disponibili, Superduper copia da/a qualsiasi drive Amiga, può usare un buffer di 880K per leggere una sola volta un dischetto che vada copiato innumerevoli volte, ma c'è di più: se non si ha suf-

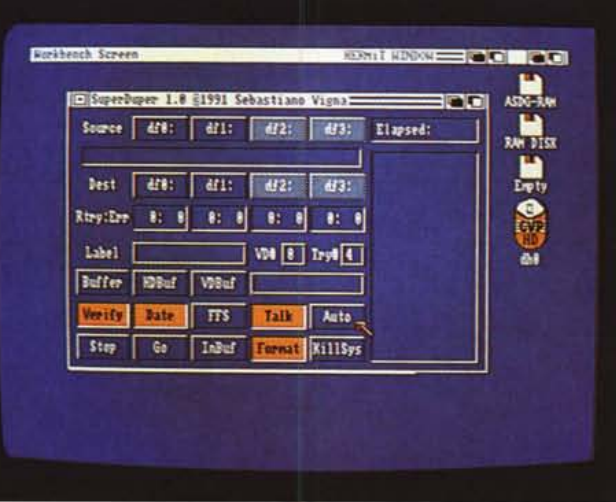

*Cosi si presenta Superduper di Sebastiano Vigna, tutte le funzioni sono attivabili da mouse.*

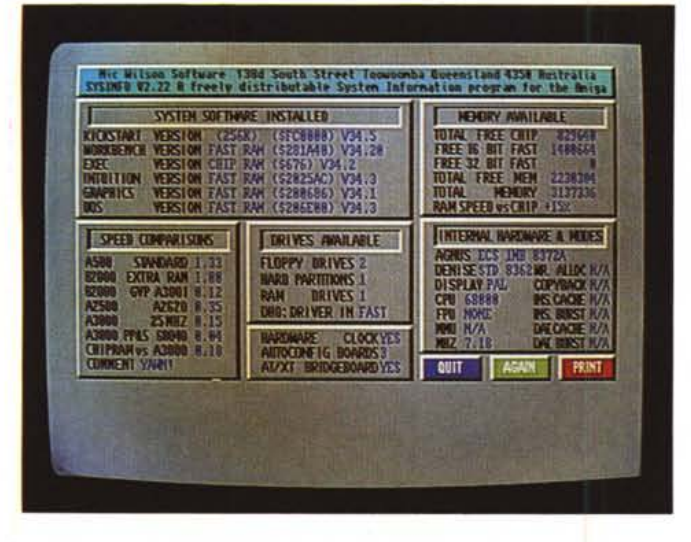

ficiente memoria si può usare l'hard disk sul quale il programma creerà un file-immagine del disco da copiare, sono owiamente disponibili anche memorie virtuali quali VDO: RAD: FMS:, il tutto controllando anche il checksum del buffer adottato per evitare interferenze con altri programmi in RAM.

Superduper può anche operare una compressione in tempo reale per minimizzare la necessità di memoria, basta un Amiga con un mega di memoria per effettuare copie bufferizzate.

Sono naturalmente supportati i modi OFS e FFS, lavora anche sotto Workbench 2.0 e usa poca CPU, attualmente è l'unico programma di copia così veloce che non blocchi il computer per usarlo solo come copiatore; ben più veloce del diskcopy standard Superduper adotta anche la voce e la musica per allietare l'utilizzatore.

Una volta lanciato il programma l'uso è intuitivo, basta selezionare il drive sorgente e quello/i destinatario della copia e attivare il gadget GO: la copia inizia e quando è quasi terminata viene emesso un lampeggio per prepararsi per l'eventuale successiva copia.

*Layout di SYSinfo fatto girare su un Amiga 2000 con varie schede d'espansione.*

gadget presenti nella parte bassa delle finestra di Superduper regolano i parametri della copia: numero di «retry» in caso di errore e la scelta del buffer, se RAM o hard disk o altro, l'autore del programma ipotizza anche l'invio della copia tramite device SER: come esempio dei numerosi utilizzi.

Superduper non copia dischi protetti, o se questo awiene è una pura coincidenza, ma il programma esegue la copia degli errori di checksum senza bypassarli o «curarli»: in caso di disco difettoso si consiglia quindi di fare la copia e poi di risolvere il problema con Fixdisk o Disksalv.

## *Drawmap*

*Autore: Bryan Brown* e *Ulrich Denker Tipo di programma: PD*

Drawmap è un programma per la rappresentazione completa della mappa

della terra o di singole parti di essa: una completa interfaccia guidata da mouse permette di scegliere un qualsiasi punto della superficie terrestre ed ingrandirlo a piacere, in pratica è come avere un satellite dal quale fotografare porzioni della superficie terrestre.

Una volta lanciato il programma questo apre un schermo in alta risoluzione (in NTSC purtroppo, ancora noi possessori di PAL siamo discriminati...): a questo punto dobbiamo scegliere e disegnare la mappa terrestre, possiamo scegliere se avere un bel mappamondo tondo, oppure una visione «schiacciata» dei continenti o infine il punto di vista satellitare, con tanto di altitudine del punto di vista.

In pochi secondi dopo aver effettuato la scelta Drawmap passa a disegnare il globo così come lo conosciamo, a questo punto viene il bello, possiamo sbizzarrirei inquadrando una parte della mappa per meglio analizzarla.

Possiamo «centrare» la mappa in base al territorio scelto, basta scegliere un punto della cartina col pointer e l'intera mappa verrà ridisegnata tenendo come punto di riferimento centrale quello scelto.

Il bello è che possiamo effettuare uno zoom su una qualsiasi area: scegliendo il punto desiderato la cartina si ingrandisce fino a presentare una vista da 300, 150, 75, 37, 18 e 10 chilometri.

La cosa stupefacente è che l'ingrandimento è reale, cioè i contorni vengono ridisegnati grazie ad un data base di coordinate e non grossolanamente ingranditi, provando ad esempio ad ingrandire una zona remota come l'Islanda che a disegno «normale» appare grande poco più di una macchiolina siamo riusciti ad avere una fisionomia accurata del contorno dell'isola.

Il programma consente anche di ridefinire i colori, di disegnare linee o immettere dei testi per personalizzare le cartine, alla fine si può effettuare il salvataggio della schermata per future rielaborazioni.

Un programma banale? Niente affatto se si pensa all'accuratezza dei disegni: può essere usato come educativo geografico per grandi e piccini, creando delle carte e inserendoci dei nomi di località così da avere una cartina completa, più semplicemente chi non ha mai avuto la curiosità di sbirciare dentro un Atlante?

Con Drawmap potrete divertirvi all'infinito a scoprire regioni sconosciute, quanti ad esempio hanno un'idea della forma dell'Islanda di cui sopra?

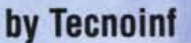

# **L'EVOLUZIONE** DEI **TEMPI**

Dal'8088 al 486 una completa gamma di elaboratori rivolti ad un pubblico esigente. Una produzione all'avanguardia realizzata con cura quasi artigianale. Scegliere Eratos quindi vuol dire avere solide basi.

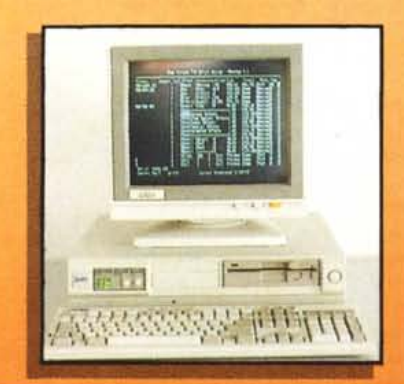

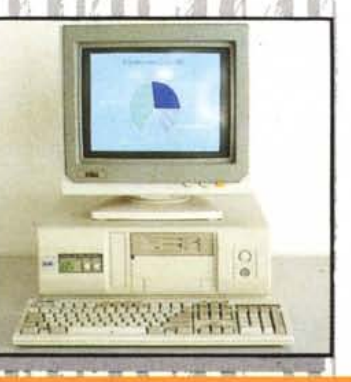

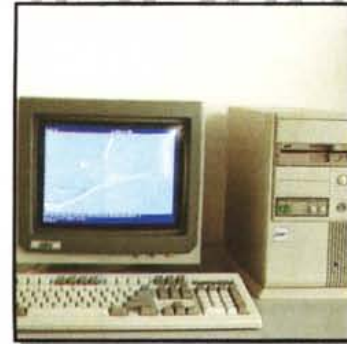

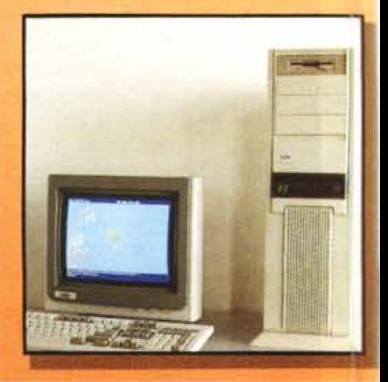

**STABILIMENTO DIREZIONE AMMINISTRATIVA COMMERCIALE: Tecnoinf - 00040 S. Maria delle Mole - Roma Viale della Repubblica, 250 - Tel. 06/9309226 - Fax 06/9309228**

DISTRIBUTORI AUTORIZZATI: **Ware Bit-** Viale dell'Umanesimo, 80 - 00144 Roma - Tel. 06/5921977/8 - Fax 06/5921969 **Euroffice** S.r.l.-Via Rhodesia, 8 - 00144 Roma - Tel. 06/5923686 - Fax 06/5923029